# **CONTENTS**

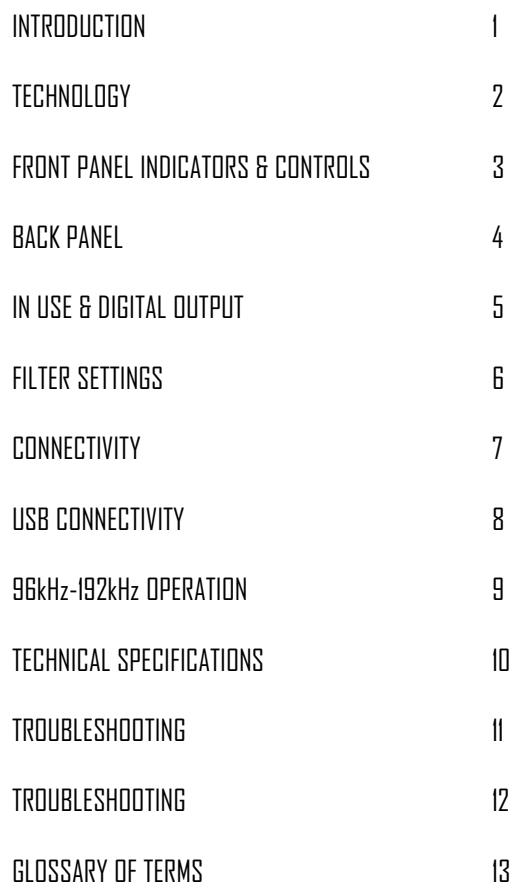

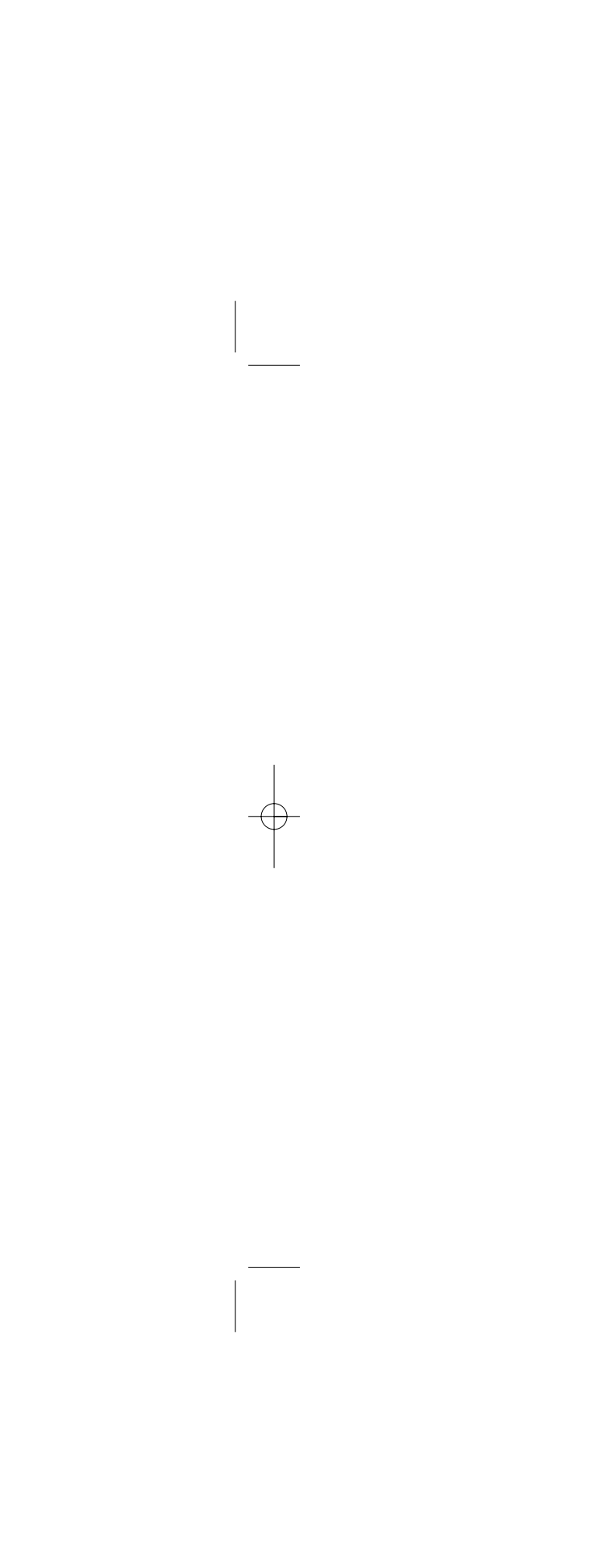

#### **TECHNOLOGY**

The input stage comprises a Wolfson digital receiver with a high stability low jitter clock driving the receiver PLL. The receiver and PLL have their own dedicated power supplies. The DAC stage comprises of a pair of parallelconnected Wolfson WM8742 DAC's, which are driven via a buffer stage, which ensures the integrity of the data being fed to the DAC IC's – similar to thearrangement used in the Isis (Rega's reference CD player).

The output amplifier employs a discrete differential multiple feedback filter and output amplifier, with a high cut-off frequency for use with higher sample rates. We decided not to use a sample rate converter and process the data at the incoming sample rate which keeps the signal processing to a minimum. Jitter was minimised by synchronously clocking the digital data with our receiver PLL(removing any jitter from the input signal).

All the capacitors associated with the analogue signal path are Nichicon FG bypassed with MMK polyester capacitors, and low impedance conductive polymer capacitors are used for DAC decoupling. The power supply utilizes a toroidal transformer, fast rectifier diodes and again Nichicon FG capacitors. There is a power supply for the control microcontroller, separate from the digital & analogue audio stages. Special attention being paid to the inter ICcontrol signals ensuring the control data noise is kept to a minimum.

#### **INTRODUCTION**

The Rega DAC is a 16/20/24-bit at 32kHz to 192kHz digital to analogueconverter incorporating an enhanced version of the Rega designed circuit.

Developed to be simple to set up and use, the Rega DAC is designed to optimiseperformance from any two channel PCM digital audio source.

With the PC (although a somewhat contentious issue in hi-fi circles) now widely accepted as a creditable medium for storing and streaming music. The use of high quality lossless files such as WAV, FLAC and ALAC offer performance through the DAC equal to and in some cases better than red book CD. Great care has been taken to remove noise generated by the PC and other input sources. During development this was identified as a major drawback withmany DAC's on the market today.

The Rega DAC housed in a custom aluminium and steel case boasts a pair of Wolfson DAC IC's and 5 user selectable digital filters, two isolated Co-axial inputs, two Toslink SPDIF inputs and an isolated USB input.

The Rega DAC has been designed and engineered to achieve the highest performance in its class. We hope you enjoy this Rega product for many yearsto come.

**Digital Inputs**

**USB** - type B connector/Isolated **Optical Digital Input 1** - Optical/Toslink **Optical Digital Input 2** - Optical /Toslink **Co-Ax Digital Input 3** - Isolated 75Ω Co-axial Phono **Co-Ax Digital Input 4** - Isolated 75Ω Co-axial Phono

**Digital output (via receiver & PLL)** -SPDIFOptical Toslink Co-axial/Phono Isolated 75Ω

**Analogue Output** Left and Right Phono

**Power** Mains/line input IEC C5 type

**Fuse** Fuse holder

3

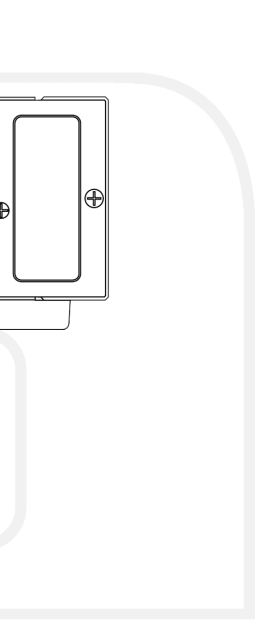

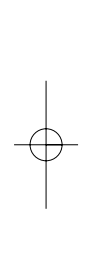

## **FRONT PANEL INDICATORS AND CONTROLS**

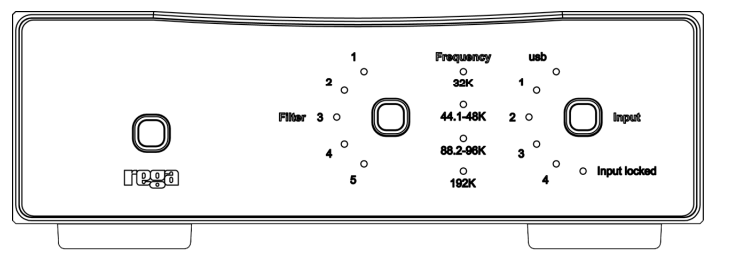

**Power on/off (button above Rega logo)** When the power button is pressedthe Rega logo illuminates to indicate power is on.

**Input Locked indicator** This indicates the digital input signal is valid and the PLL in the receiver is locked. When the Input Locked LED is off the soft mute isactivated.

**Input** This button selects the 5 available digital inputs. Push to advance to thenext input as follows:

**USB Optical 1 Optical 2 Co-axial 3 Co-axial 4**

**Sample rate LED's** (only valid when Input Locked is on)

32K – Indicates the incoming sample rate is 32kHz 44.1/48K – Indicates the incoming sample rate is 44.1 or 48kHz 88.2/96K – Indicates the incoming sample rate is 88.2 or 96kHz192K – Indicates the incoming sample rate is 176.4 or 192kHz

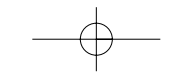

**BACK PANEL** $\begin{tabular}{c} \bf 1.4\end{tabular} \begin{tabular}{c} \bf 1.5\end{tabular} \begin{tabular}{c} \bf 1.5\end{tabular} \end{tabular} \begin{tabular}{c} \bf 1.5\end{tabular} \end{tabular} \begin{tabular}{c} \bf 1.5\end{tabular} \end{tabular} \begin{tabular}{c} \bf 2.5\end{tabular} \end{tabular}$ Optical<br>Digital<br>Outust Co-Ax<br>Digital  $\frac{1}{\Phi}$ Serial Number

4

#### **FILTER SETTINGS**

The cut-off points of the filters are in the upper end of the frequency range. However, due to complex technical phenomena, this will have an effect lower in the frequency band. For further description see the glossary of terms. These settings are a matter of personal taste and may only offer subtle changes. We suggest using Filter setting 1 and trying different settings with variousequipment.

#### **Filter setting switch & LED's** Push to advance to the next filter.

#### **Filter settings 1 – 5**

 (low sample rates 32/44.1/48K) 1 Linear phase half-band filter 2 Minimum phase soft-knee filter 3 Minimum phase half-band filter4 Linear phase apodising filter5 Minimum phase apodising filter

#### **Filter settings 1 – 5**

 (medium & high sample rates 88.2/96 & 176.4/192K) 1 Linear phase soft-knee filter 2 Minimum phase soft-knee filter3 Linear phase brickwall filter 4 Minimum phase apodising filter5 Linear phase apodising filter

5

# **IN USE**

Power-up the DAC using the power switch on the front panel. After a few seconds you will hear an audible click from the output mute relay and the analogue audio will be active. **Please note:** The front panel will display thepreviously selected setting's displayed before the unit was last powered down.

If the currently selected input has an active source connected the **Input Locked** LED along with the appropriate incoming sample rate LED will illuminate. Unless the **Input Locked** LED is lit the sample rate indication is irrelevant. By pressing the input selection switch you can select any one of the inputs. When the **Input Locked** LED is off, or there is a transmission error the internal soft mute is activated automatically.

By pressing the **Filter** selection switch you can select any one of the 5 available digital filters 1,2,3,4 or 5. (The exact properties of these filters are outlined onthe opposite page).

#### **DIGITAL OUTPUT**

The digital output mirrors the selected input. For example when input 2 has been selected the digital output will be the signal present on input 2 but cleaned up and re-clocked, this can be used to drive an auxiliary piece of equipment ifso desired.

#### **USB CONNECTIVITY**

Connect a USB A-B type lead (as illustrated) from the DAC USB to a USB output on your PC. The standard Windows '**found new hardware**' dialogue will bedisplayed on your PC in the bottom right hand corner of the screen.

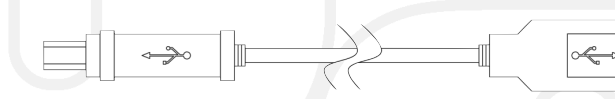

## **USB A-B lead (not supplied)**

The DAC will be recognised as 'USB AUDIO DAC'. Installation should be automatic as no driver disc is required. After a short period **'your new hardware is installed and ready to use'** should appear to confirm thatconnection and installation has been successful.

It is recommended to switch off any other system sounds emitted by the PC via the control panel. The DAC will automatically become the default for your PC whilst connected. Once disconnected the previous default will be restored. Ifthis does not happen you can manually reset as follows :

**Windows XP** - Control panel/Sounds and audio devices/Audio/Sound Playback **Windows Vista/Windows 7** - Control Panel/Hardware and Sound/Manage Audio Devices/select 'USB AUDIO DAC' from list.

**Mac OS** - System Preferences/Sound Output/Select Audio USB DAC.

# **CONNECTIVITY (examples)**

## **1 USB A-B/ 2 OPTICAL/3 CO-AXIAL**

 This page offers 'suggested connectivity', with so many products offering a number of options it is important to check the manual of the product your are connecting, for the appropriate or optimum output connection and settingsrequired to operate properly.

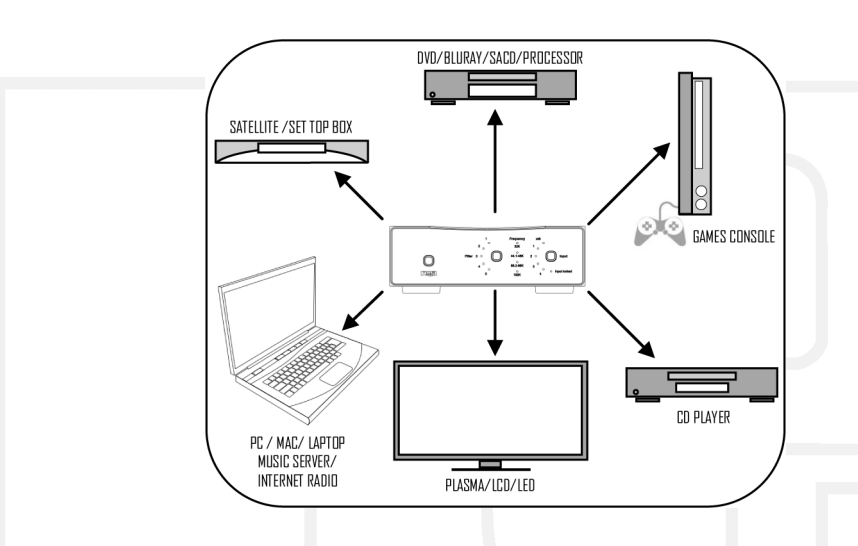

**Note:** This unit only accepts two-channel PCM digital audio. You cannot connect a Dolby Digital 5.1/7.1 or a DTS signal as they will not be recognised. If you wish to connect a DVD or similar device, please ensure that the sound output of yourplayer is set to two-channel PCM.

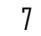

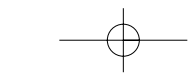

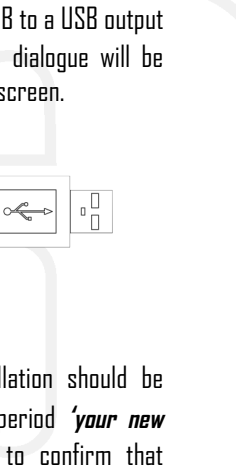

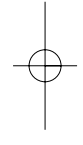

#### **TECHNICAL SPECIFICATIONS**

#### **DAC** Wolfson WM8742

**Frequency Response** (100KΩ load) Low data rate 44.1/48KHz Filter 2 = 10Hz -0.05dB to 20KHz -0.1dB Medium data rate 88.2/96KHz Filter 2 = 10Hz -0.05dB to 30KHz -1dBHigh data rate 176.4/192KHz Filter 2 = 10Hz -0.05dB to 41KHz -1dB

**Total Harmonic Distortion** (24bit 96KHz) = 0.006% @ 1KHz

#### **Signal To Noise Ratio** -105dB

 (relative to maximum output level with a 100Hz to 22KHz bandwidth) Maximum output level = 2.175V into 100KΩ load Bit resolution 16 to 24bit (USB is limited to 16bit)Supported data rates = 32, 44.1, 48, 88.2, 96, 176.4, 192KHz

#### **Digital inputs**

 **USB** Isolated (16bit 32/44.1/48KHz) **Input 1** Optical/Toslink (24bit 32/44.1/48/88.2/96/176.4/192KHz) **Input 2** Optical /Toslink (24bit 32/44.1/48/88.2/96/176.4/192KHz) **Input 3** Isolated 75Ω Co-axial (24bit 32/44.1/48/88.2/96/176.4/192KHz) **Input 4** Isolated 75Ω Co-axial (24bit32/44.1/48/88.2/96/176.4/192KHz)

#### **Digital output (via receiver & PLL)** - SPDIFOptical Toslink Isolated 75Ω

Co-axial/SPDIF

Power 230v/115v/7.6W Dimensions in cm W 21.5 x D 27 x H 8Weight 4.0 Kg

### **96kHz & 192kHz OPERATION**

The Rega DAC can operate at 192kHz when used with a capable soundcard connected via the Co-axial or optical input. Due to the limitations of some operating systems the exact configuration and set-up can vary from onePC/Laptop to another.

If you are constructing a high sample rate music server, we recommend that the frequency response and THD of the final unit complete with the DAC, soundcard and player is checked using high frequency test tones with suitable measuring equipment to ascertain the playback chain is capable of true 96 &192K operation.

This test will require specialist test tones and equipment. Loudspeakers shouldnot be used as certain frequencies could potentially damage the drive units.

**Please note:** Some PC/Laptop or disc players are only capable of a maximum sample rate of 48kHz. The USB will only work at 32/44.1/48kHz 16-bit even ifyou have a 96kHz & 192kHz playback configuration.

10

9

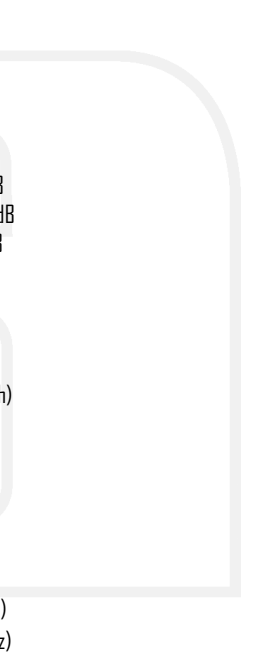

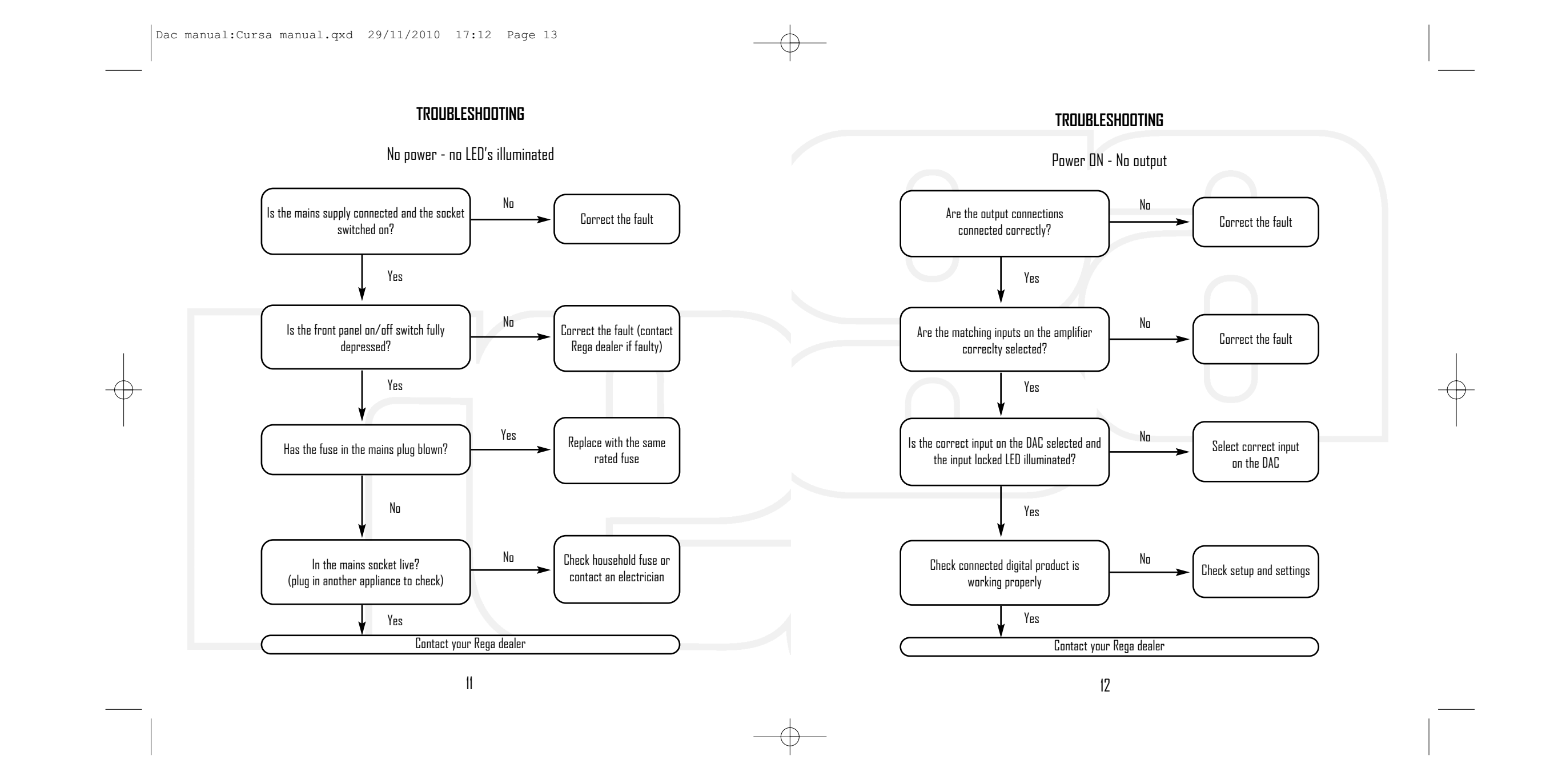

 $\vert$ Dac manual: Cursa manual. qxd 29/11/2010 17:12 Page 15

# **GLOSSARY OF TERMS**

PLL Phase lock Loop

**PCM** Pulse code modulation

SPDIF Sony Philips digital interface protocol

SOFT MUTE Software mute (not output mute)

SOFT KNEE FILTER Filter with a large transition band which reduces dispersion and delay

**HALF BAND** Filter where the transition region is centred at one quarter of the sampling rate

> **APODISING FILTER** Filter exhibiting a smooth roll off

**BRICKWALL FILTER** Filter exhibiting a steep roll off

**FLAC/ALAC** Lossless audio formats

**DIGITAL FILTER** Device or process that removes unwanted features from a signal.

 $13$ 

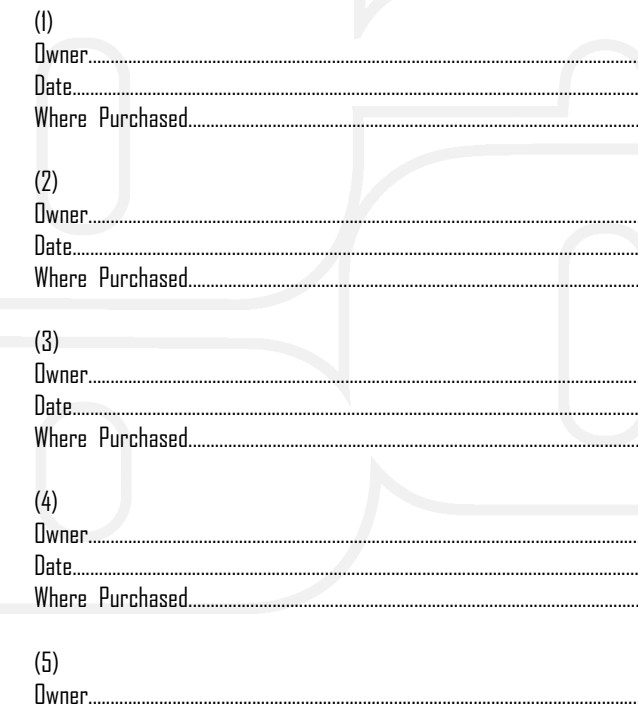

Date...

Where Purchased..

**OWNERS LOG** 

 $\frac{1}{4}$ 

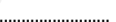

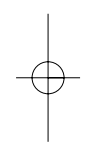